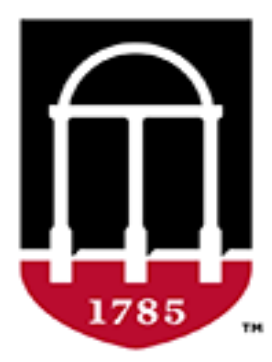

#### **University Budget Office**

**Finance & Administration** 

**UNIVERSITY OF GEORGIA** 

# Budget Planning and Salary Setting System Training

Website: busfin.uga.edu/budget Email: budgets@uga.edu Phone: 706-542-2802

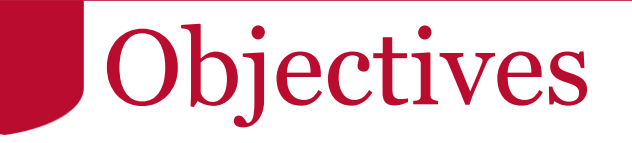

#### **By the end of this course, you will be able to:**

- Understand the terminology and recent enhancements
- •Budgeting DSS
- •Understand Program Codes
- •Applying Sponsored Funds
- •Budgeting line-item chartstrings
- Salaries and position funding
- •Utilize all BPSS system functionality

# Terminology Changes

#### • Updated Terminology **Old New**

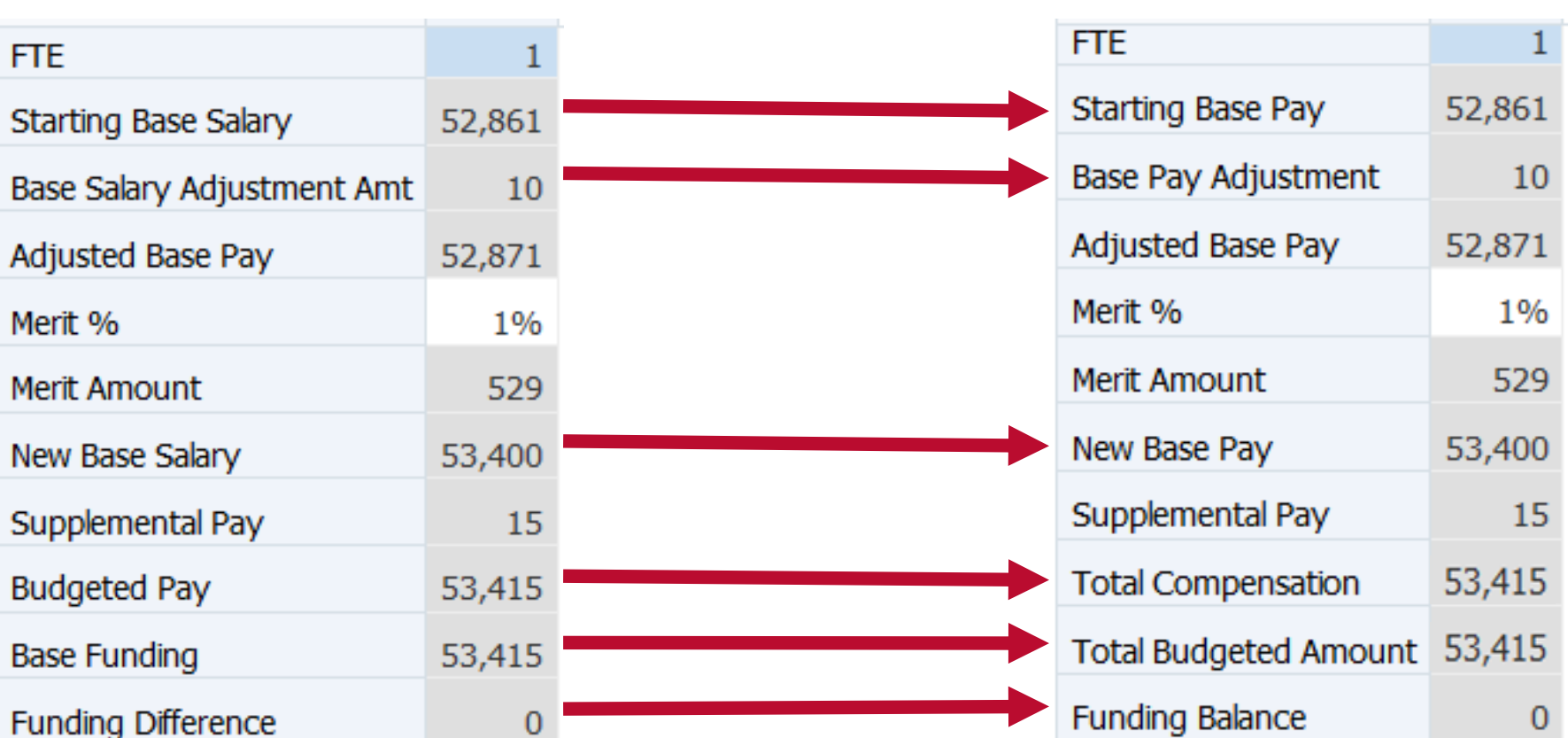

# Terminology Reference Guide

#### search

- Using the OneSource Training Library
- Quick Reference Materials for Employees
- Quick Reference Materials for Faculty
- $\equiv$  Quick Reference Materials for Practitioners
- OneSource Training Recordings
- Financials Topics by Module
- **E** Budget Management Topics
	- **E**.... UGA Budget Management System
	- **E** System Updates
	- **Email Section** With Budget Journals
	- Using Smart View for the UGA Budget Management System
	- Budget Planning and Salary Setting for FY2020
		- **E** What's New in BPSS?
		- Getting Started with Budget Development
		- Viewing Allocation Sheets **÷**
		- Budgeting Line Item Chartstrings
		- Providing Funding
		- Setting Salary
		- Working with Budget Management Reports 亩
	- Useful Reports for Year-End Budget Review
	- Quarterly Amendment Review for FY2020
	- Additional Budgets Tutorials
	- OneUSG Connect (HR/Payroll) Topics
- Reporting and Data Warehouse
- Other Topics

Ėŀ

Training Library Update Log

#### $Q_{\odot}$   $Q_{\odot}$   $Q_{\od$

#### Budget Development for Budget Planning and Salary Setting for FY2020

Roles and Audience: UGA budget development contacts and their teams

Current Equivalent: Budget Development

Description: This class will cover the budget planning and salary setting of the University of Georgia's FY2020 orid teams, who have responsibility for overseeing and establishing the original budget for their school, college, or unit employees, and develop the budget by chartstring.

Format: In-Person, Webinar, Recorded, and Self-Service in the OneSource Training Library

#### **Course Materials**

Budget Planning and Salary Setting for FY2020 Presentation

#### **Course Recording**

Budget Planning and Salary Setting for FY2020 Video

#### **Course Resources**

**BPSS Definitions Quick Reference Guide** 

Raise Sheet Definitions Quick Reference Guide

Last updated 9/30/2019

#### [BPSS Definitions Quick Reference Guide](https://onesource.uga.edu/_resources/files/documents/bpss_definitions_qrg.pdf)

## Merit Increase Form

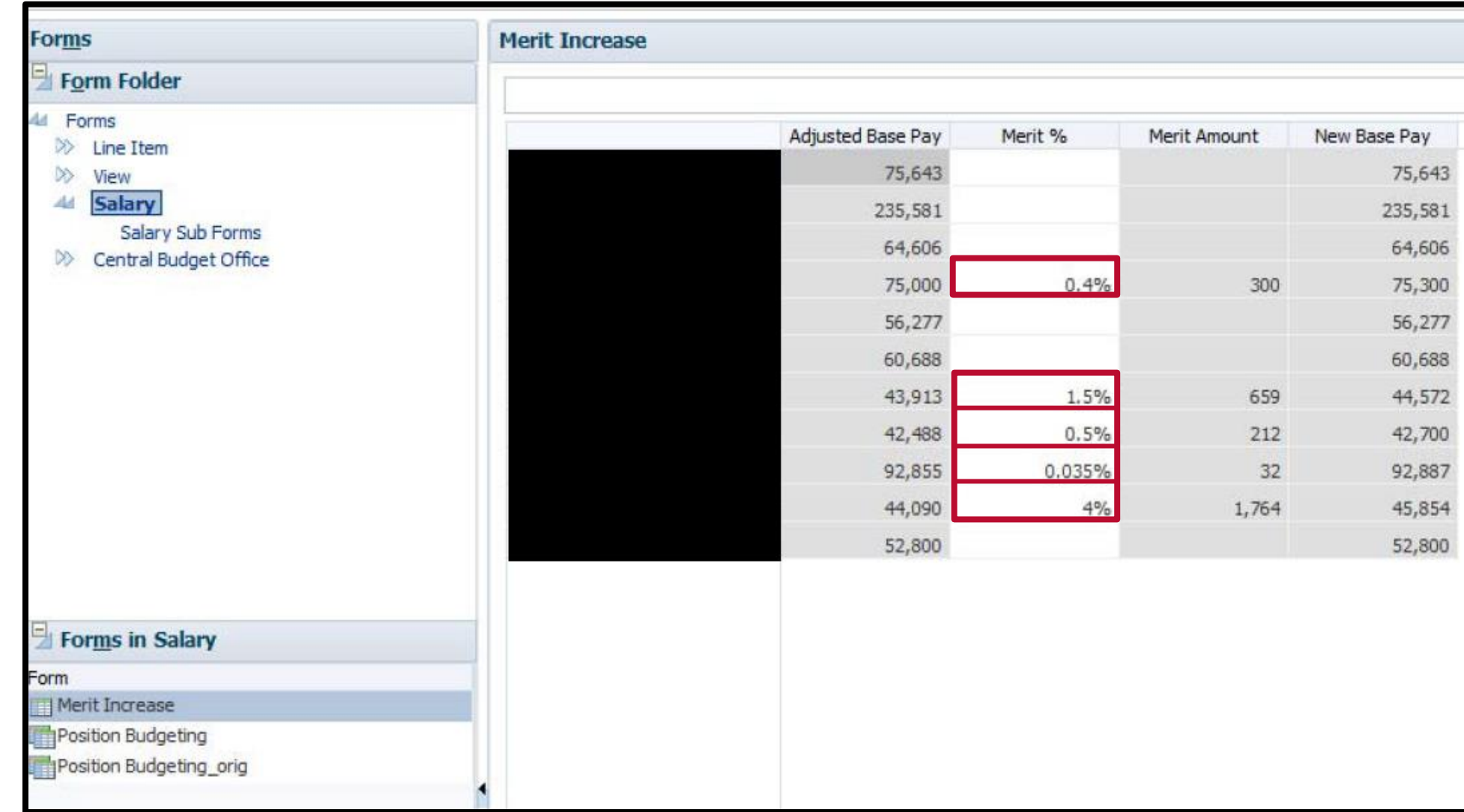

# Reorder Salary Fields

⊿ Position

- Added and reordered Salary fields
- Any fields listed under **Merit Amount** are not included in merit calculation

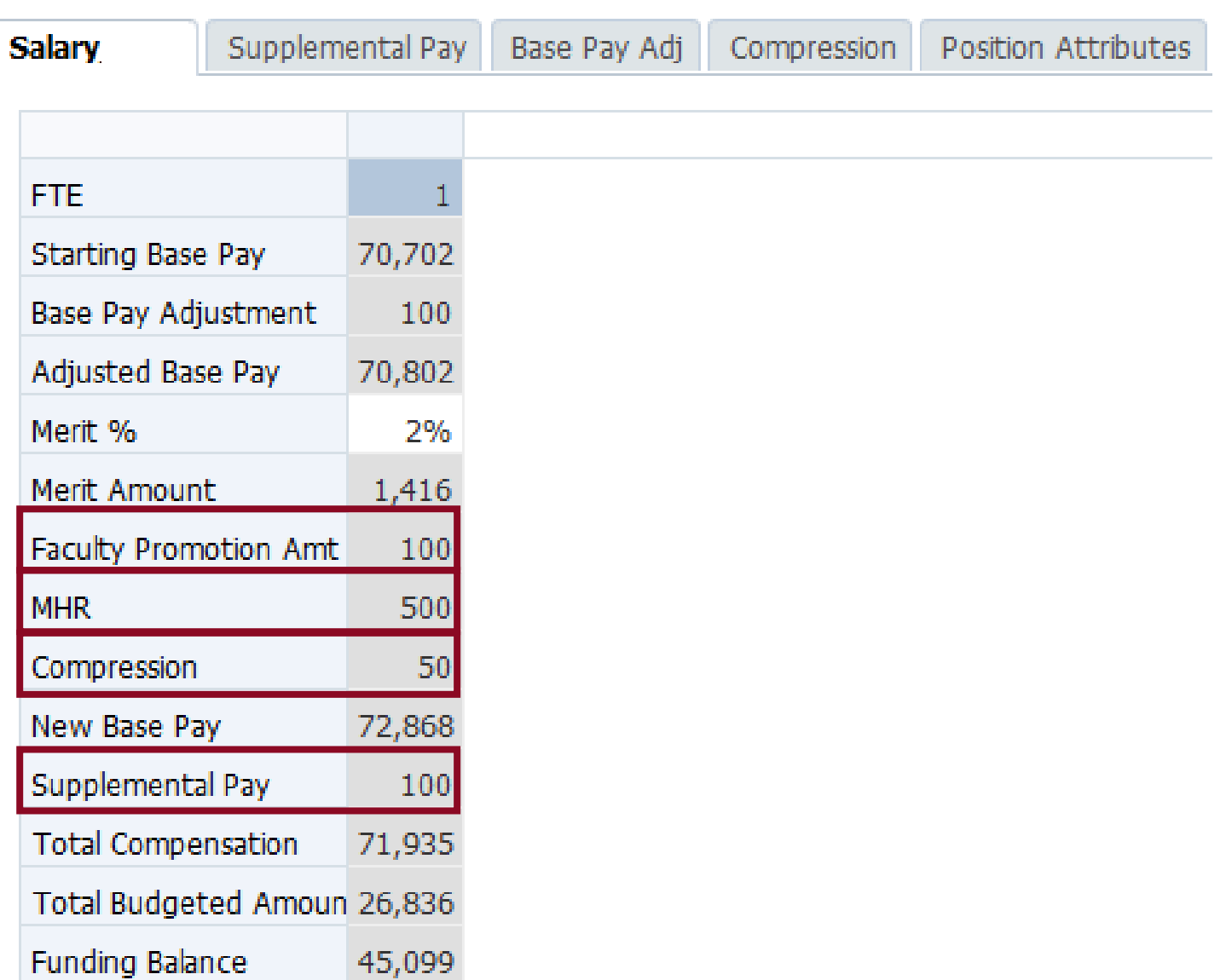

## Multiple Components of Pay

#### △ Position

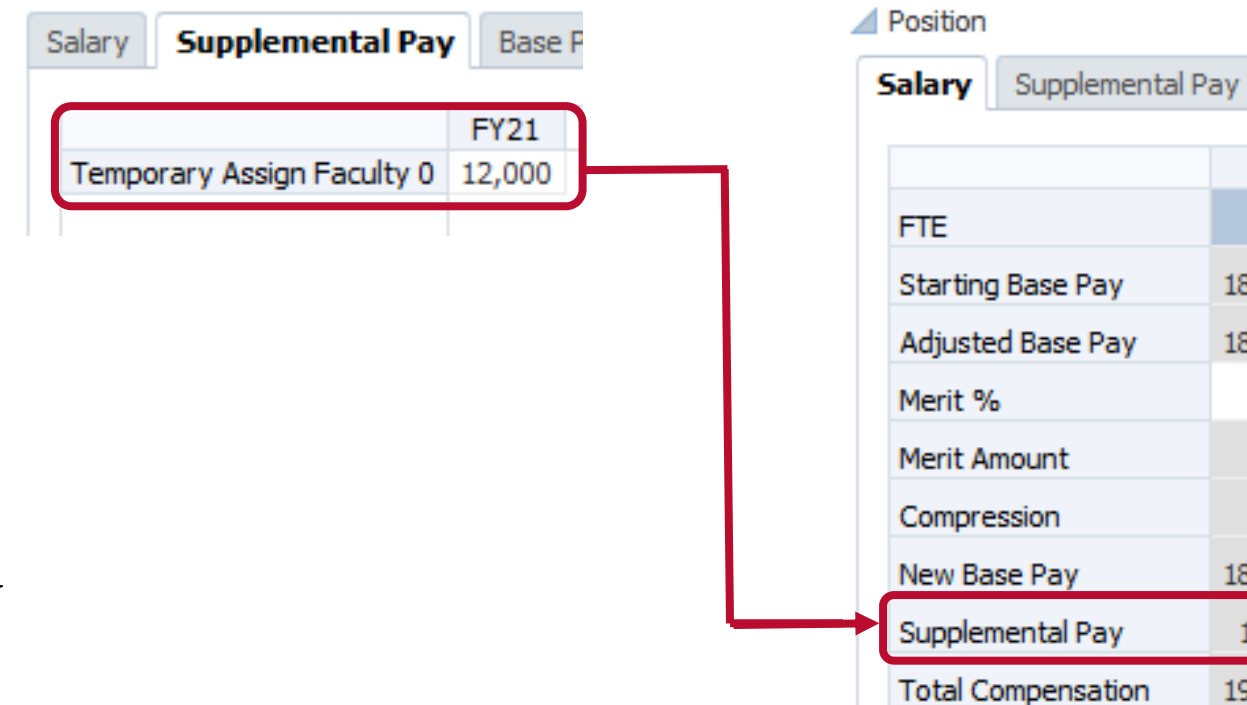

• Any changes will occur via Human Resources' established procedures.

**Base** 

184,500

184,500

 $1%$ 

1,845

186,845

12,000

198,845

500

## Weekday Adjustment

• Added calculation for bi-weekly employees so salary is calculated on 2,080 hours and budget is calculated on actual hours in fiscal year

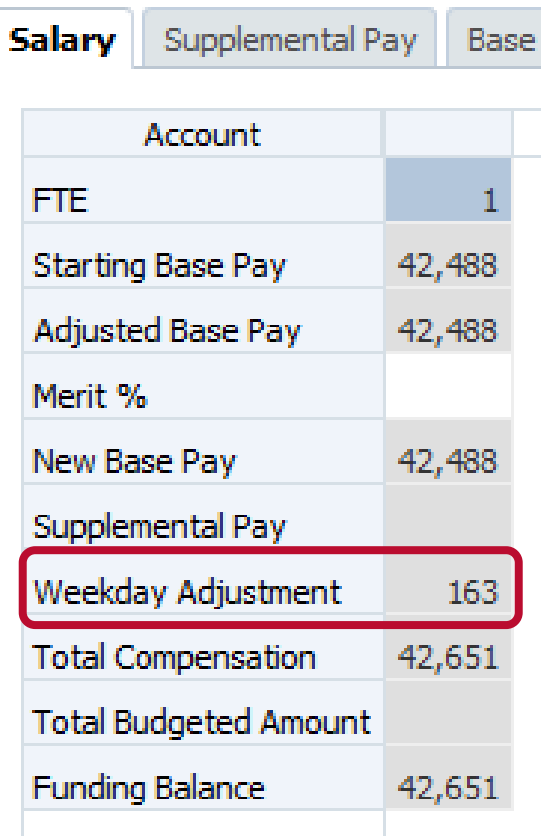

# Original Budget Prepopulated

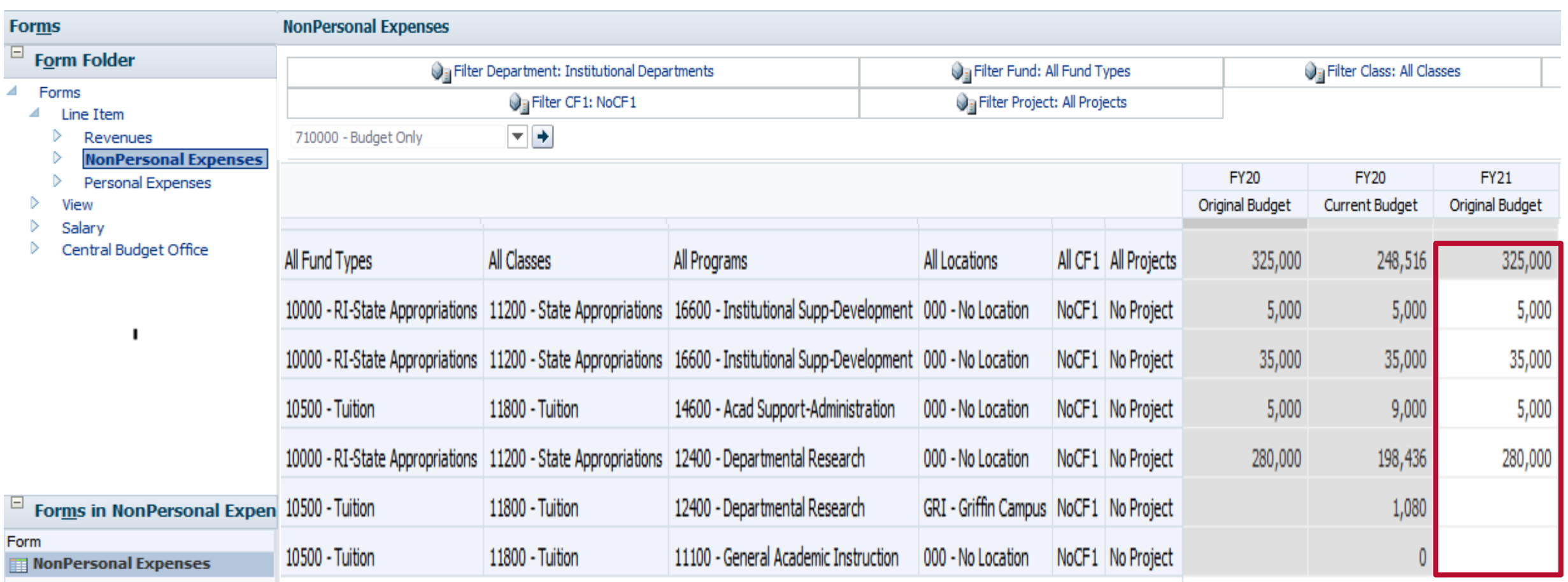

#### Department Sales & Services

- Department Sales & Services (DSS) Reminder
	- Increase or decrease DSS Revenue and DSS Expenses
	- Where to budget DSS Revenue?
	- Where to budget DSS Expense?
	- What report to run?
		- Revenue and Expenses **Financial Reporting**

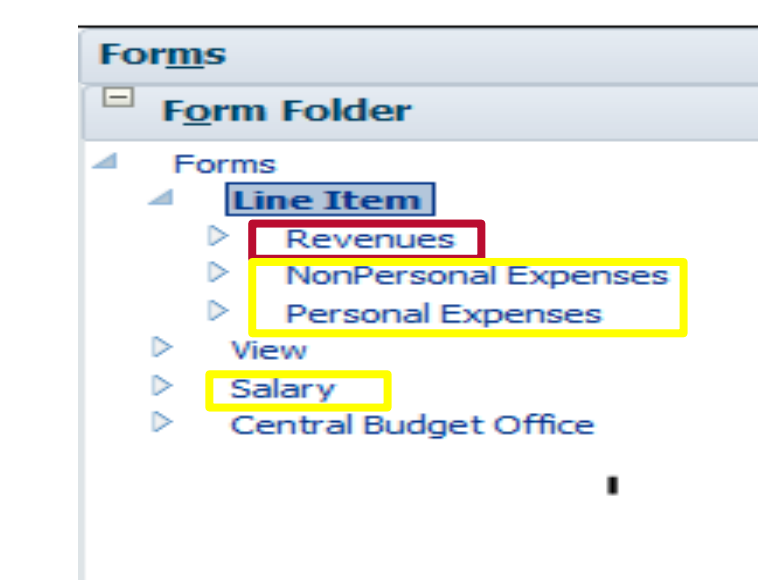

# Program Codes

- Program Code:
	- Classify transactions according to their function or sub-function within or across the institution
	- These codes assist in defining the mission or purpose of the transaction
	- The program code is required when recording an expense
- Examples:
	- Instruction, Research, Public Service, Academic Support, Student Services, Institutional Support, Plant Operations & Maintenance, Auxiliary Enterprises

# Program Codes

- Instruction 11xxx
- Research 12xxx
- Public Service 13xxx
- Academic Support 14xxx
- Student Services 15xxx
- Institutional Support 16xxx
- Plant Operations & Maintenance 17xxx
- Scholarships and Fellowships 18xxx
- Auxiliary Enterprises 2xxxx

USG Chart of Account Program Codes [Function and Sub-Function Program Codes](https://www.usg.edu/business_procedures_manual/section2/C1092/#p2.3.1_function_and_sub-function_codes_for_all_fund_groups_except_auxiliary_)

- Top Filter
	- Change chartfield filters
	- Change account codes

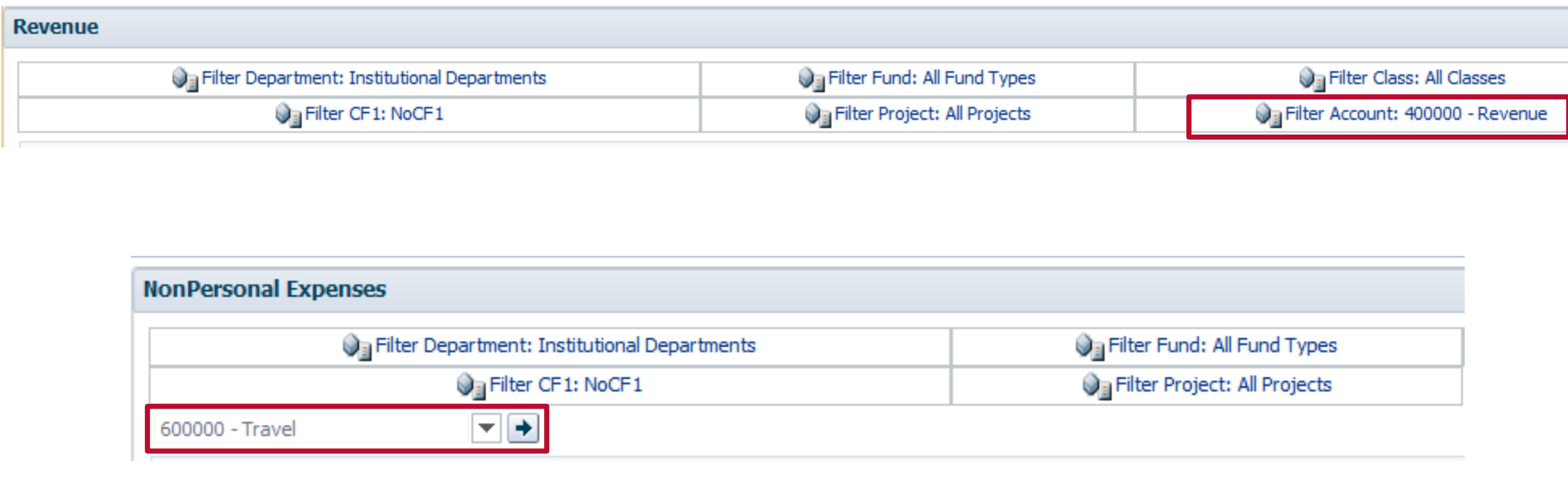

- Personal Expenses
- Separate form for each account code

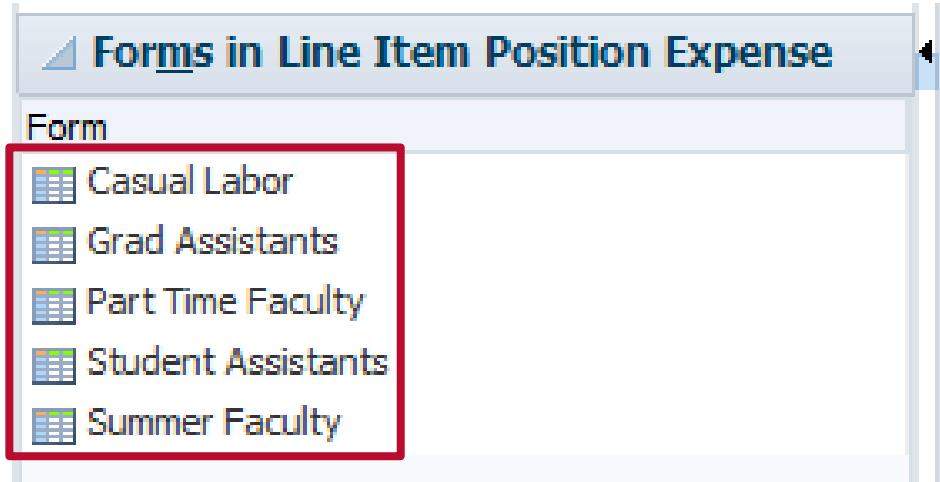

- Middle Section
	- Quick filter chartfield
	- Return to previous form

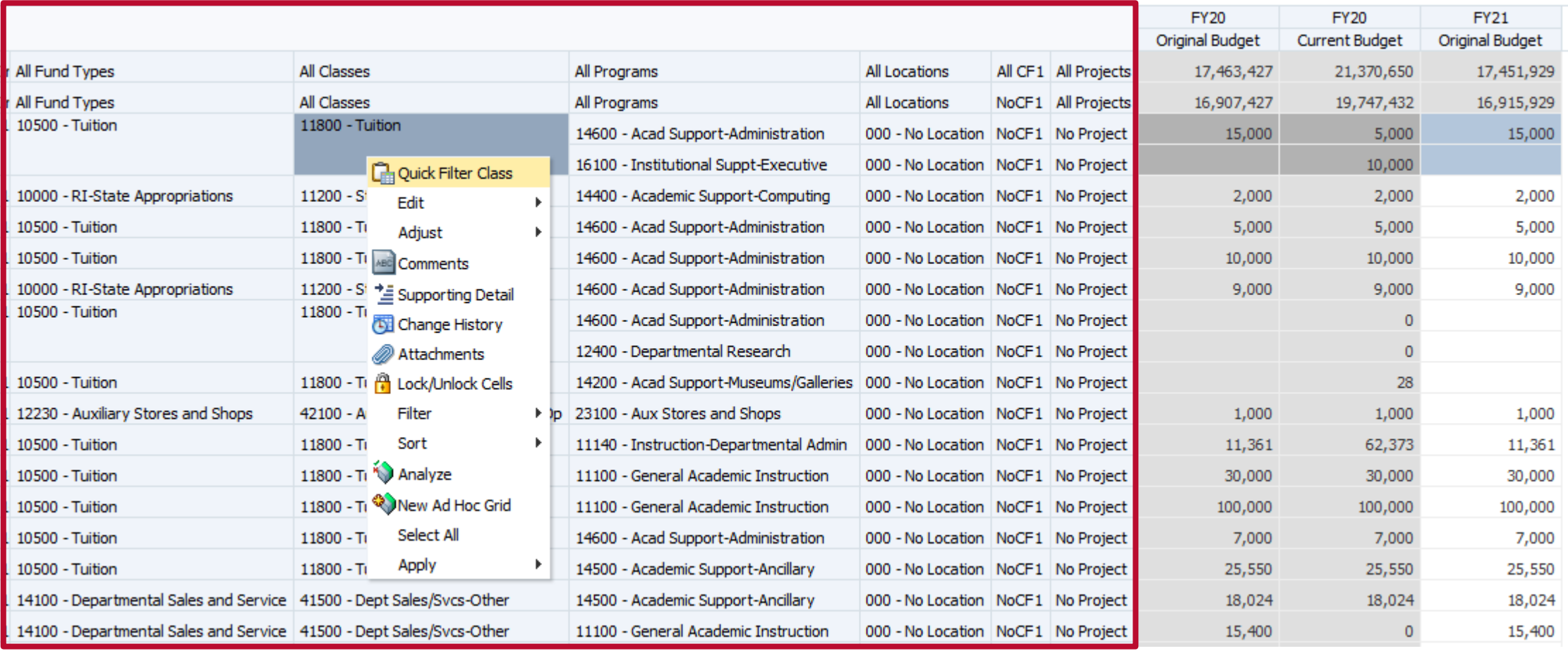

- Far Right Column
	- Input/change budget \$ amount
	- Add chartstring
	- Move to new chartstring

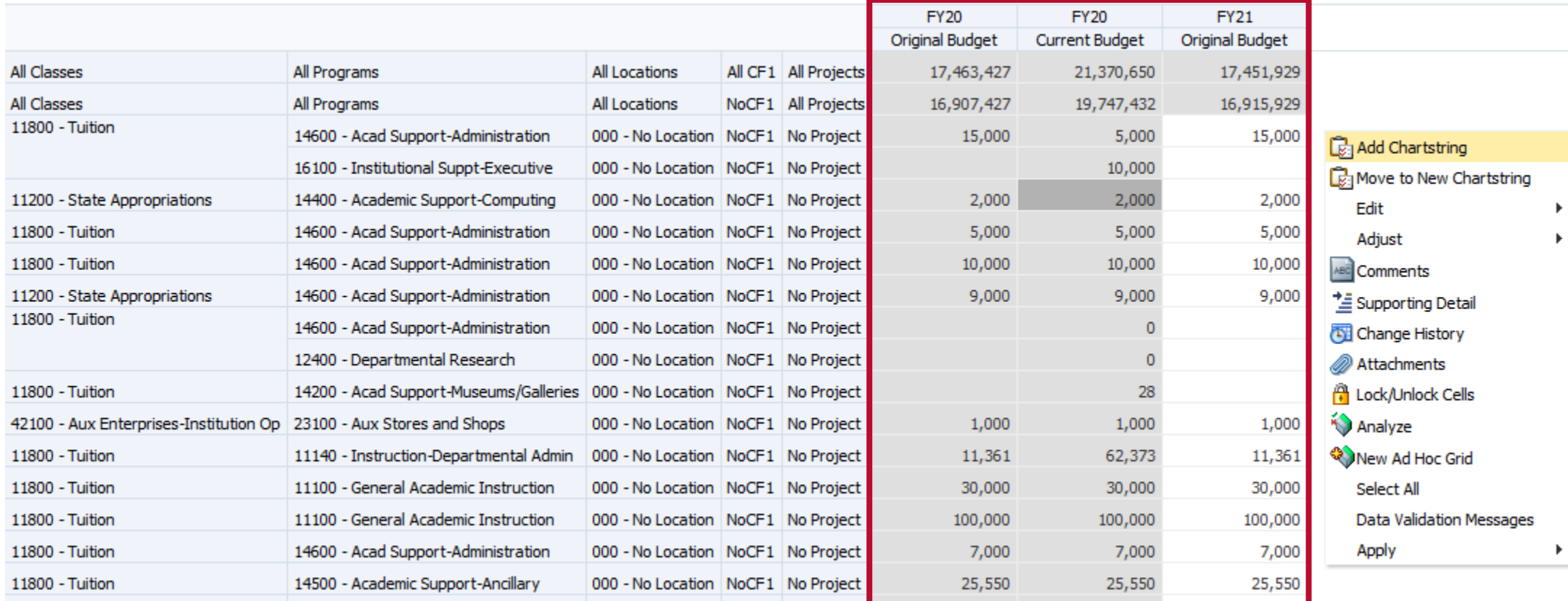

### Positions Eligible for Line Item

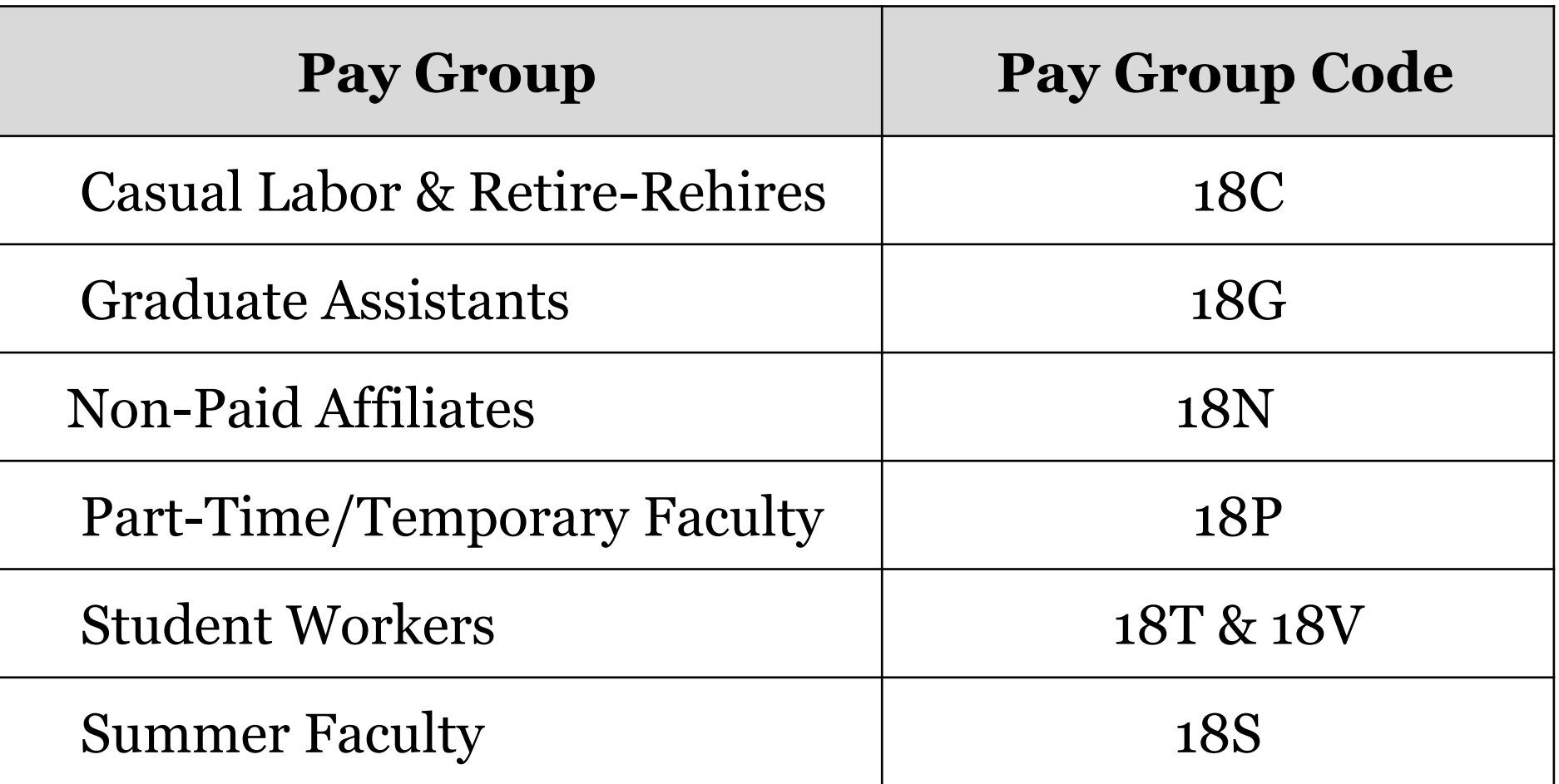

# Positions Eligible for Salary Setting

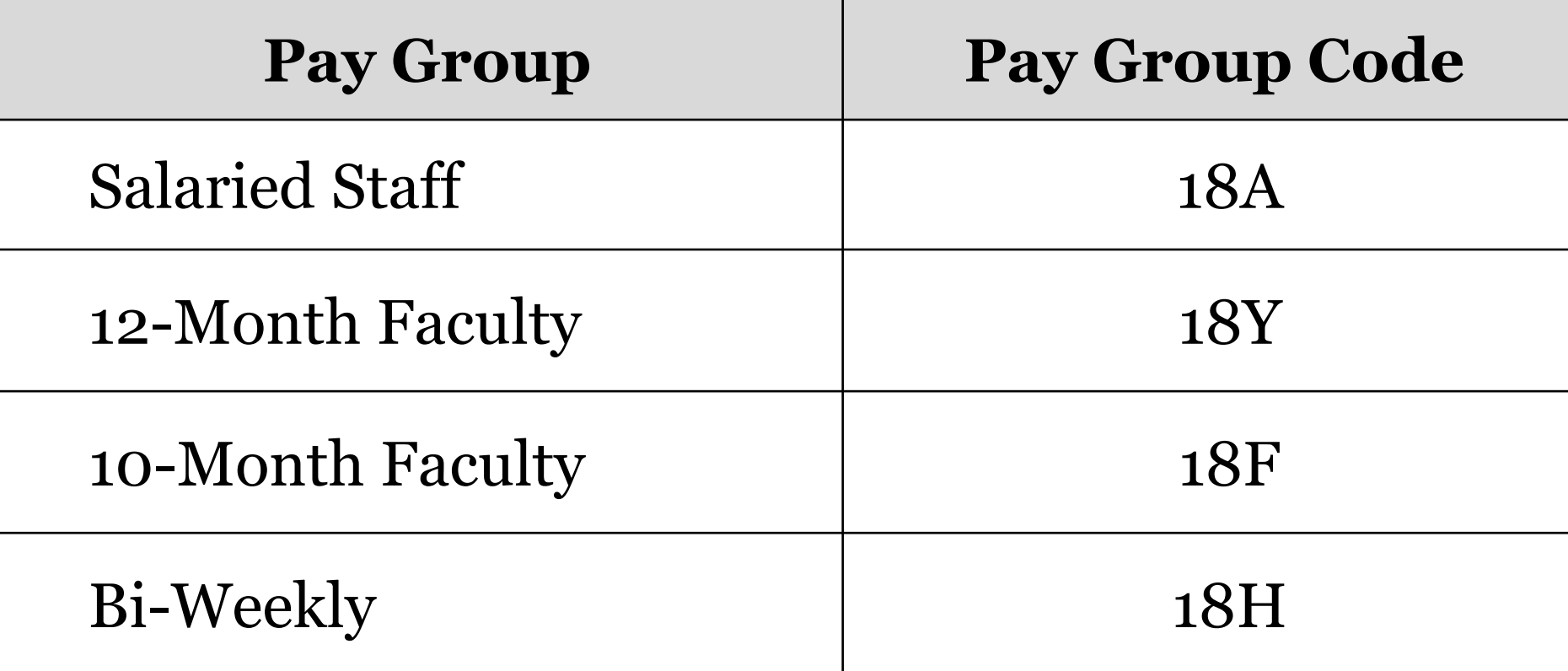

# Positions Eligible for Salary Setting

#### • **Who to budget**

- All employees that are anticipated to be employed by UGA on  $7/1$ 
	- All employees on general operations funds
	- All employees on DSS/Auxiliary funds
	- All employees on IDC
	- All employees on grants/sponsored projects
- Review and confirm every position by fully budgeting it in original budget

# Positions Eligible for Salary Setting

#### • **How to fund positions**

- General operations funds: As current with needed changes
- DSS/Auxiliary: As current with needed changes
- IDC: As current with needed changes
- Grants/Sponsored: Varied
	- $\triangleright$  If known and established grant(s) for 7/1, use that/those combo code(s)
	- $\triangleright$ If unknown
		- oCurrent grant and modify position funding in July to correct grant/sponsored project combo code
		- o**20400 combo code** and modify position funding in July to correct grant/sponsored project combo code

**Reminder**: Don't use general operations funds or DSS if you plan to modify position funding to a grant/sponsored project combo code in July

# Sponsored Funds

- Sponsored Projects Administration
	- Using a different date field that will serve as the funding end date for payroll processing and stop the payroll encumbrance at the budget end date rather than the project end date
- Non- Sponsored Encumbrance Parking
	- Use **Fund 20400** and **Class code 64VAR**, (restricted non-sponsored), instead of other funds
- What does this mean for BPSS?
	- You can fully fund employees on sponsored projects
	- Any questions should be directed to SPA (Sponsored Projects Administration)
- [Payroll Encumbrance Options](https://onesource.uga.edu/_resources/files/documents/Payroll_Encumbrance_Options.pdf)

# Position Budgeting

- Top Section
	- Change HR Department
	- Change employee

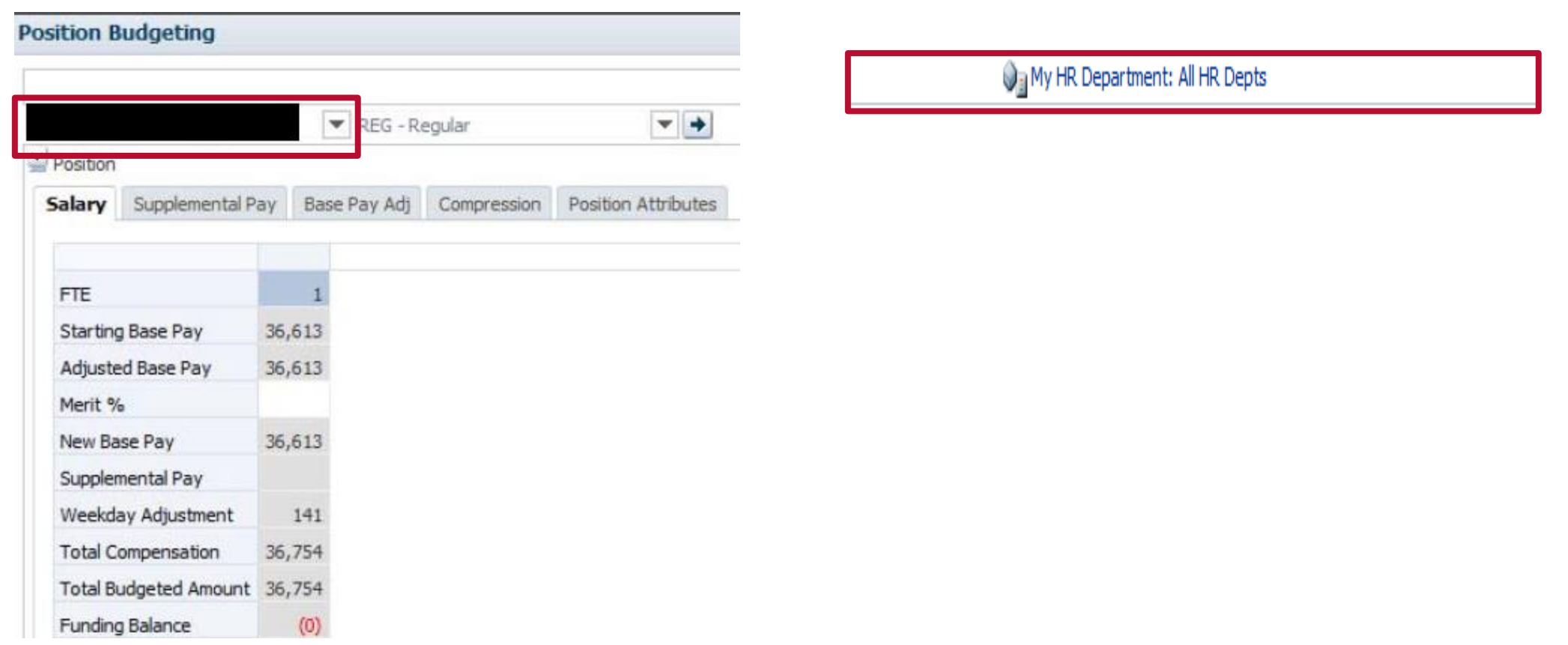

# Position Budgeting

- Middle Section
	- Review supplement
	- Review base pay adjustment
	- Add Compression
	- Review position attributes

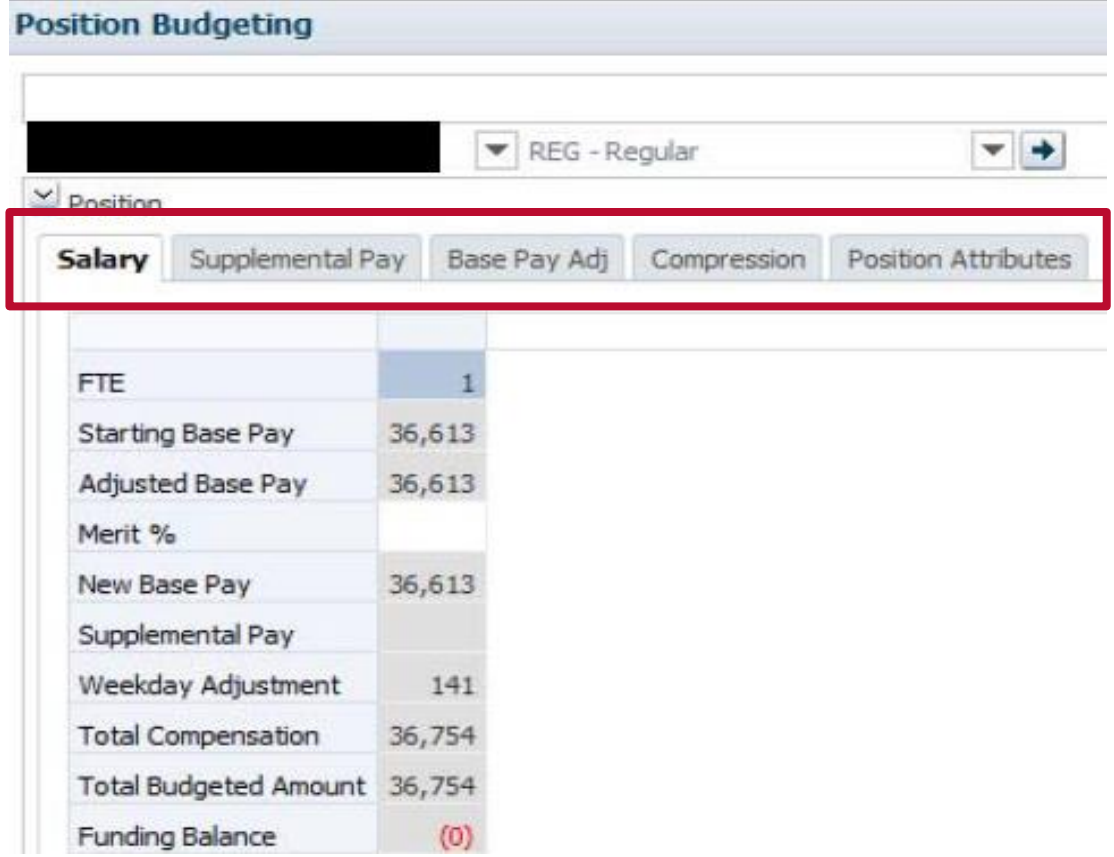

# Position Budgeting

- Merit field
	- Input merit %
	- Input merit \$ amount
	- Input new salary target

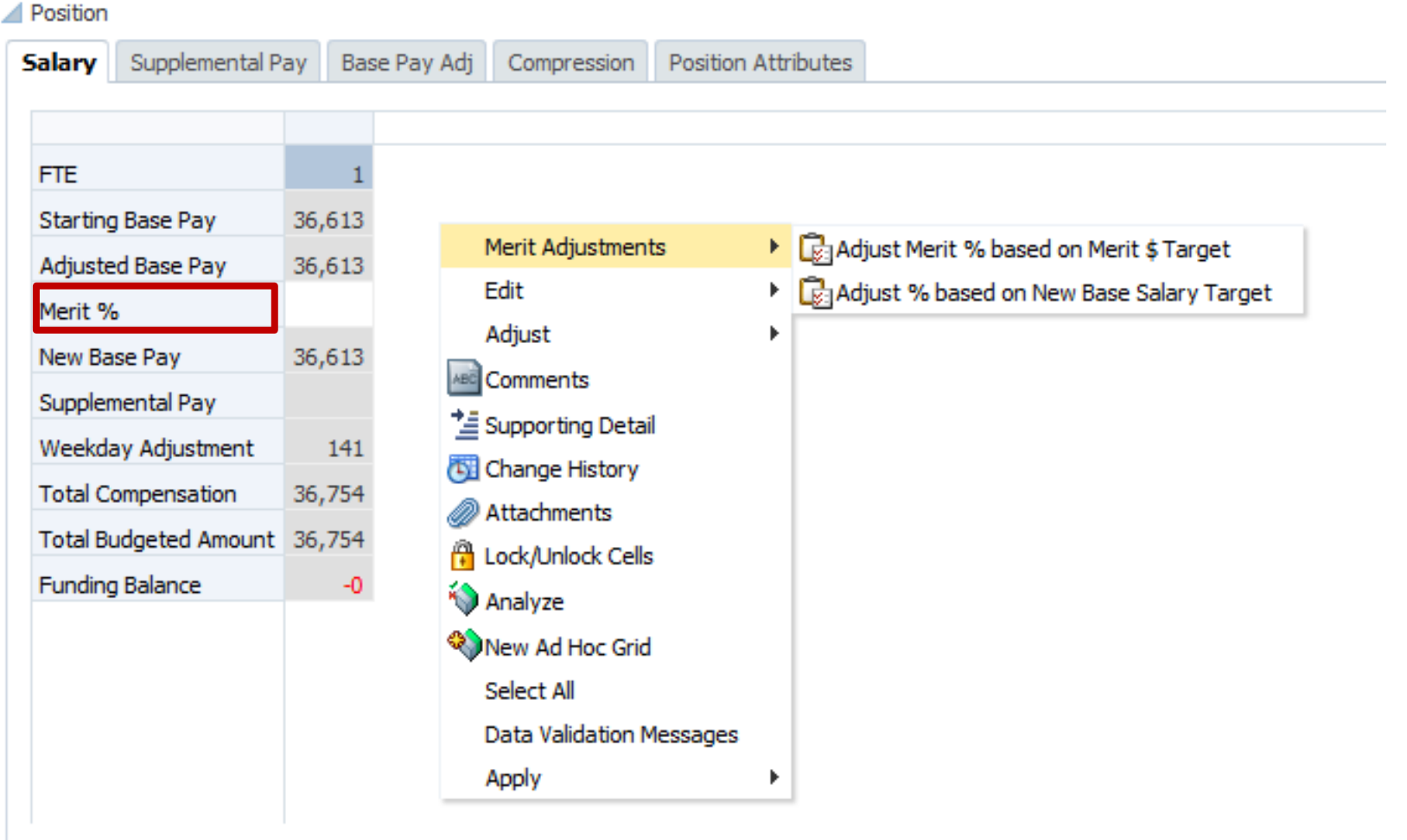

# Time Band Summary

and<br>Maria

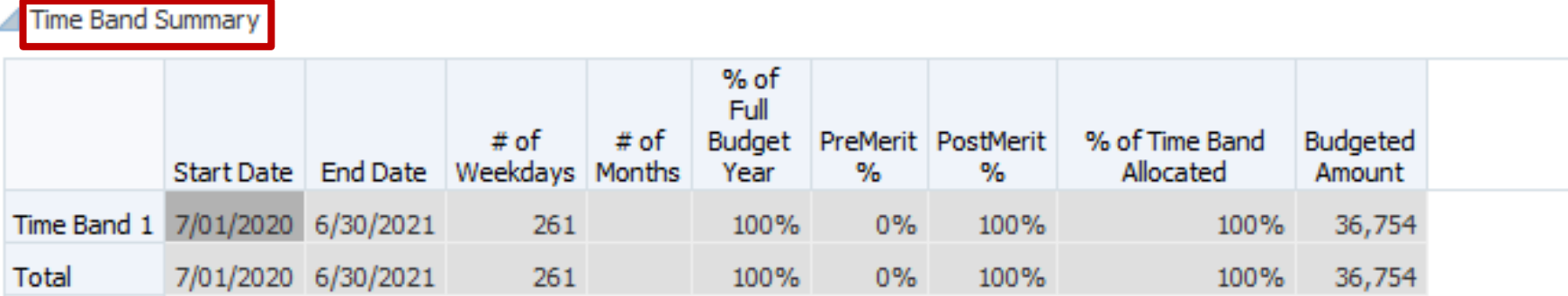

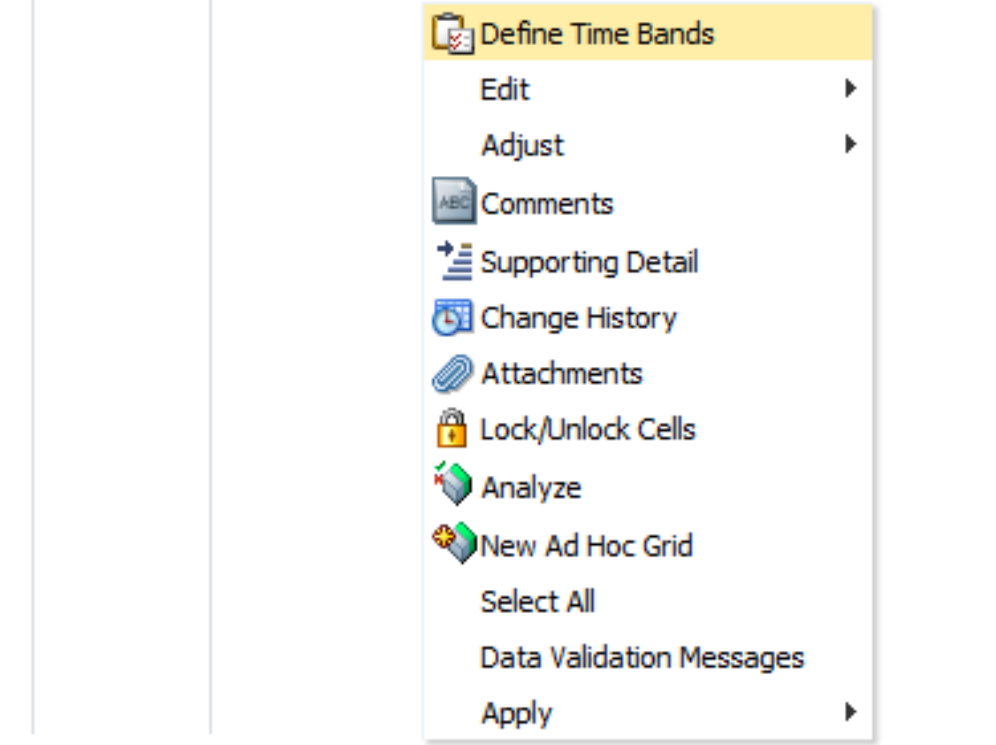

### Time Band Summary

#### • Define Time Band

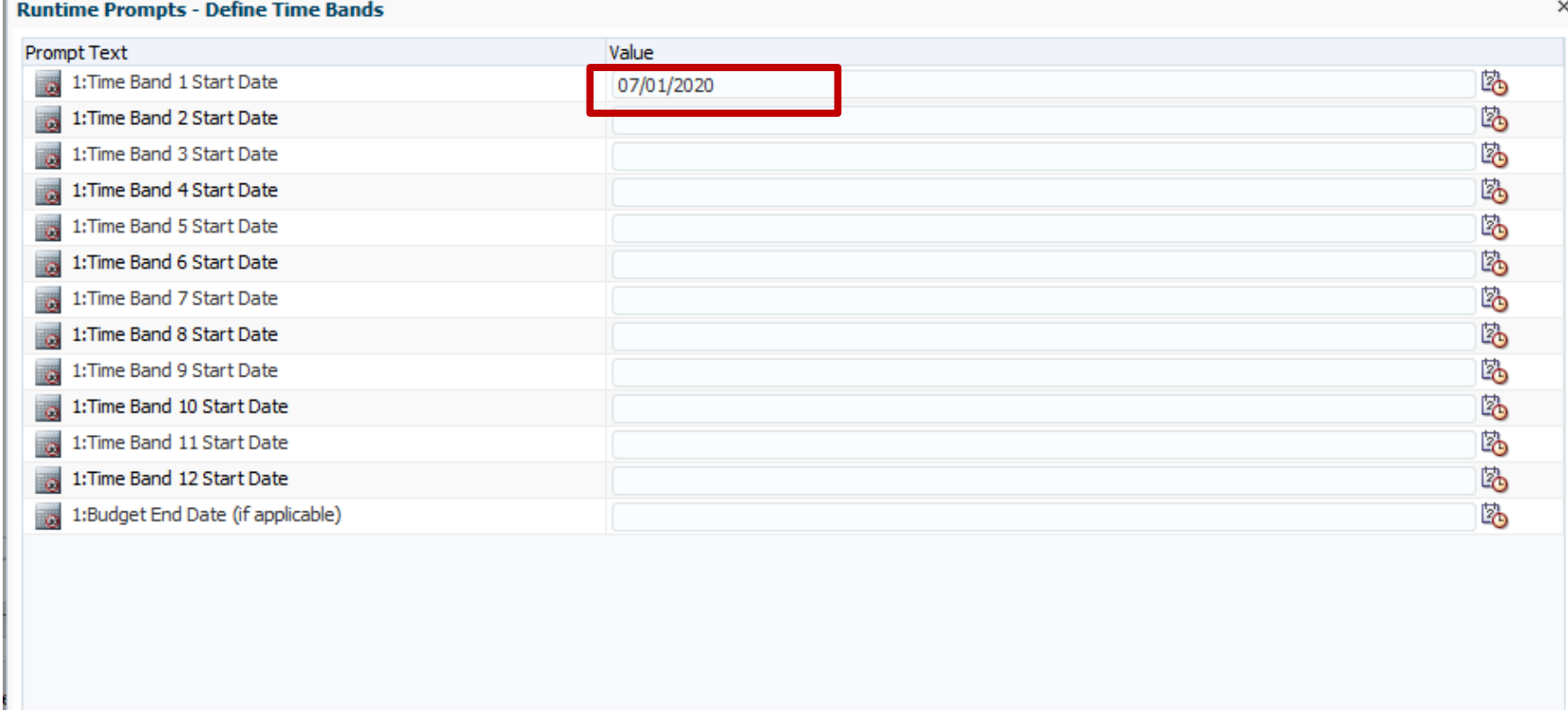

 $L$ aunch  $C$ ancel

## Funding Distribution

- Copy funding line
- Copy all funding lines

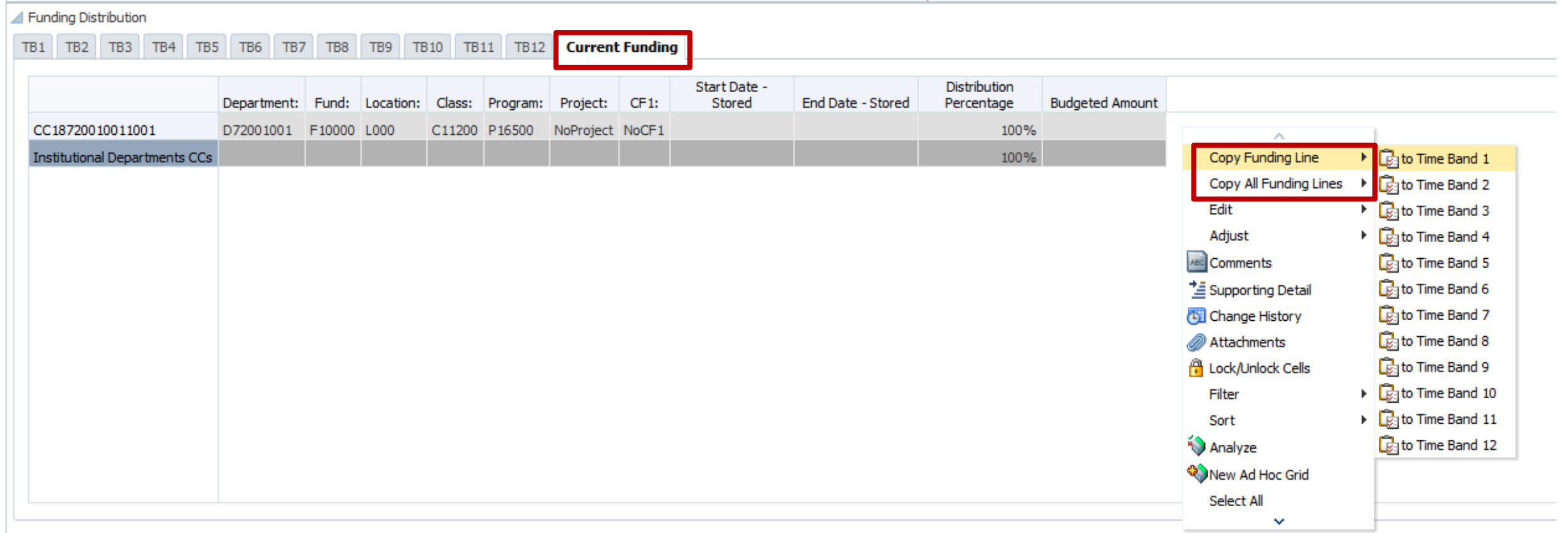

# Funding Distribution

- Add a distribution line
- Delete distribution line

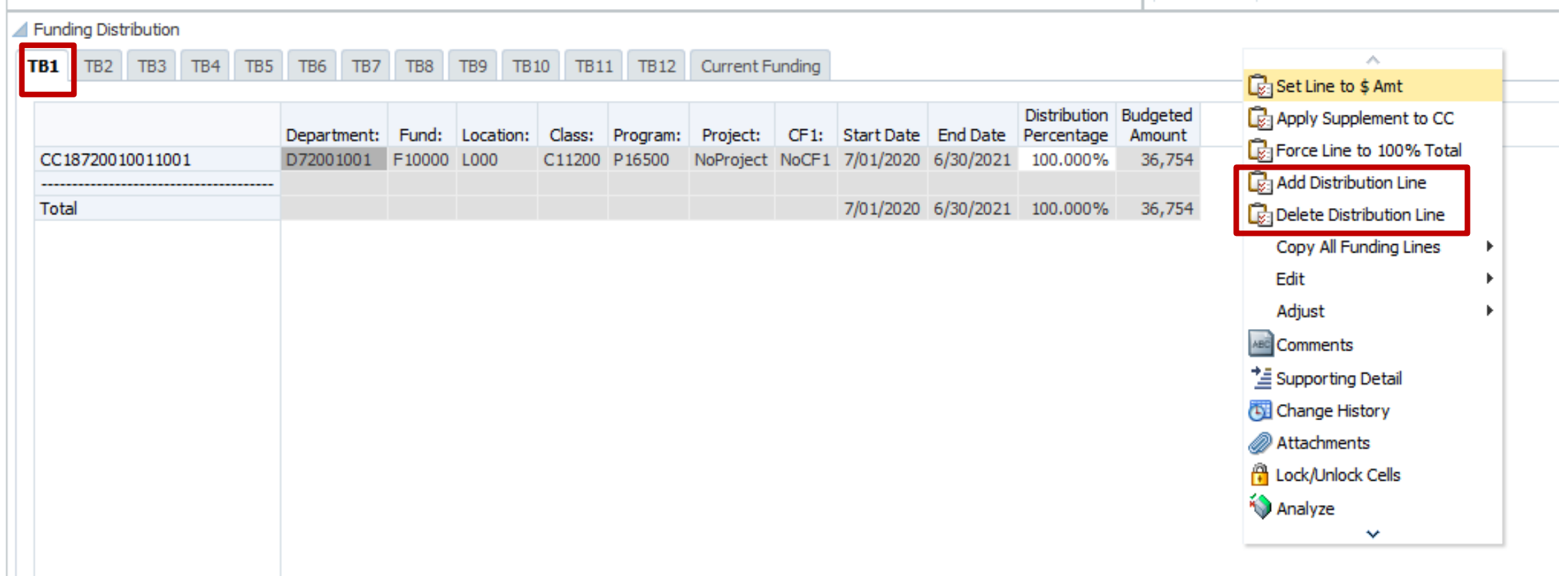

### Funding Distribution

- Input distribution %
- Set line to \$ amount
- Apply supplement to CC
- Force line to 100% total

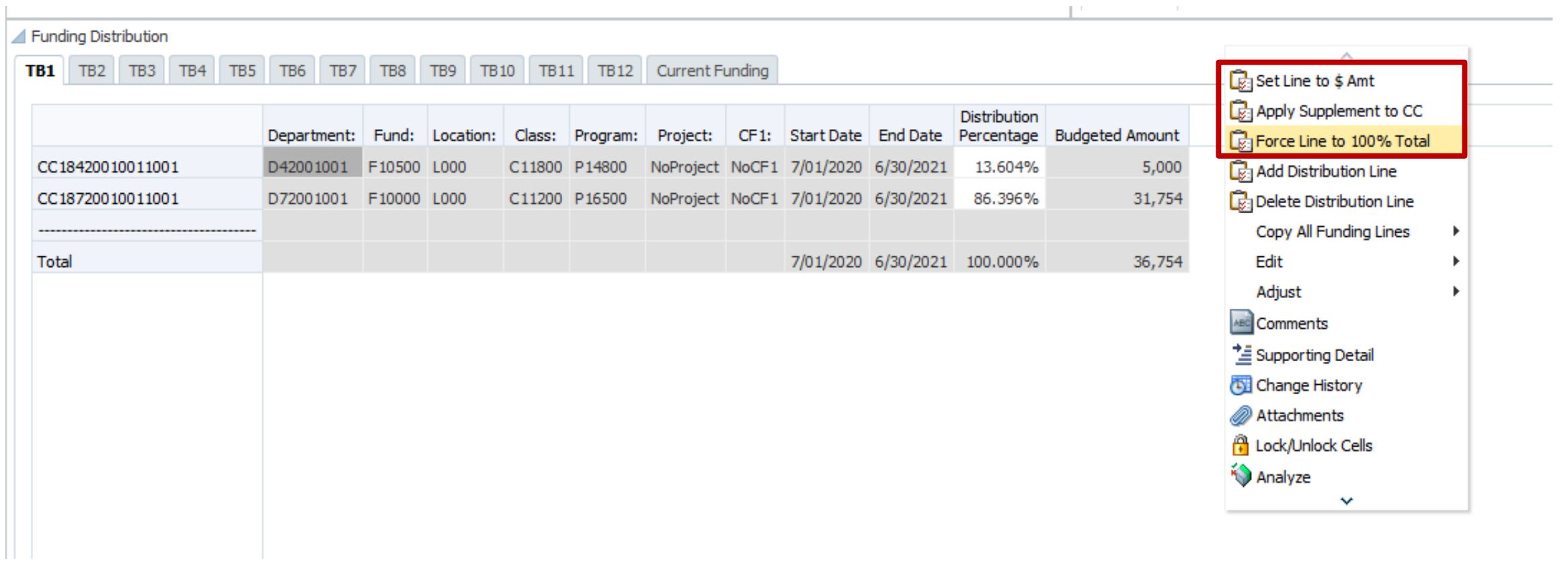

#### Logging into the UGA Budget Management System

1. Connect to VPN "02 Restricted."

2. Go to the Training Link [https://qat.epm.uga.edu](https://qat.epm.uga.edu/) on Internet Explorer or Firefox. 3. Log into the system using your MyID and Password.

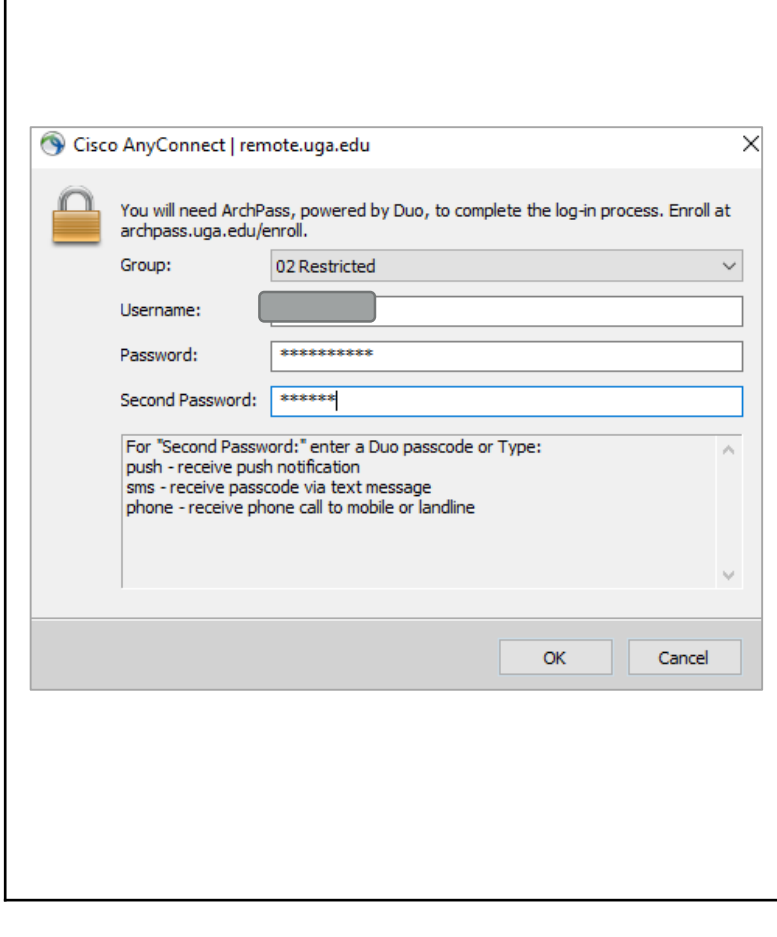

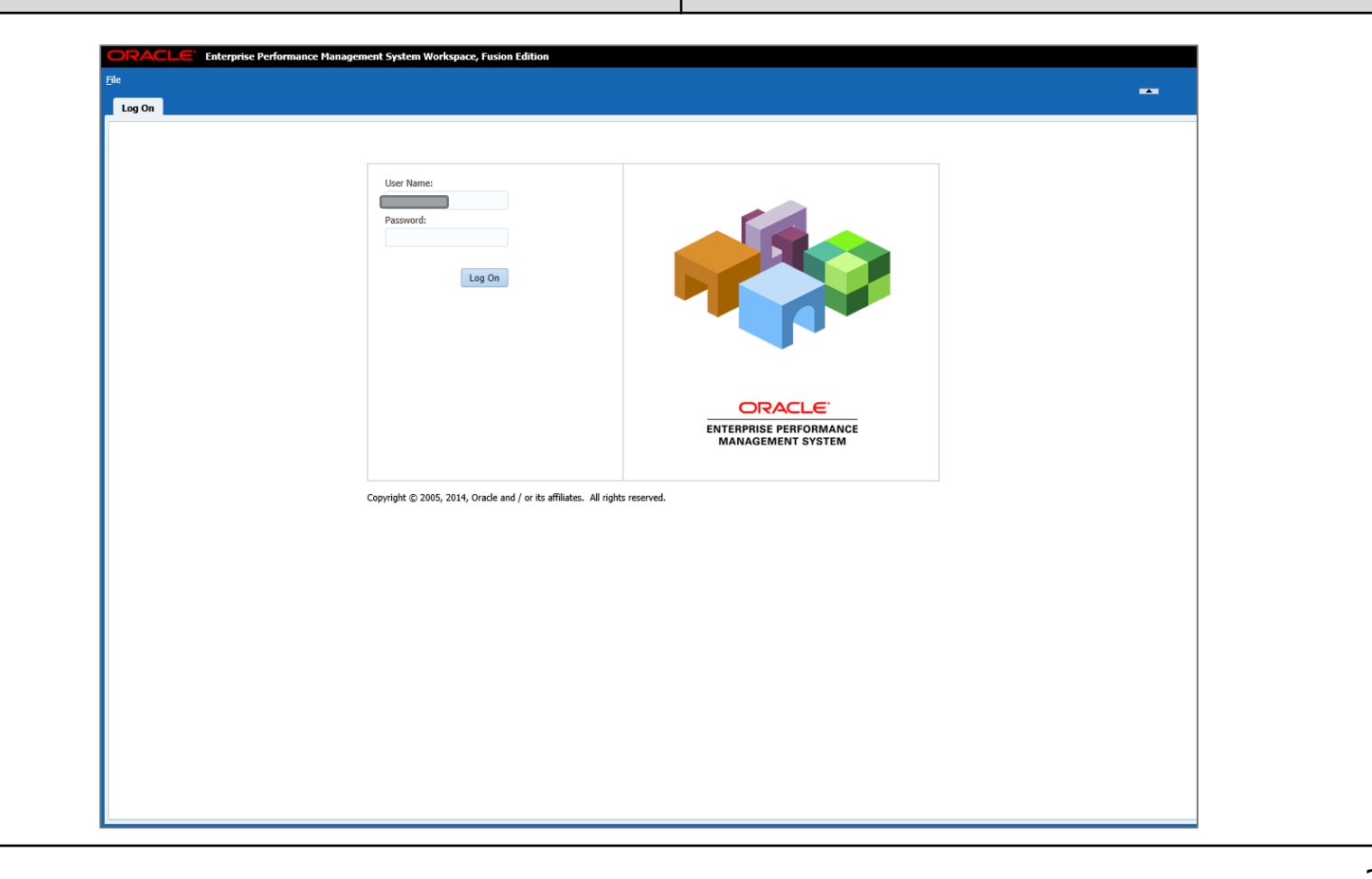

# Scenario #1: Salary Setting

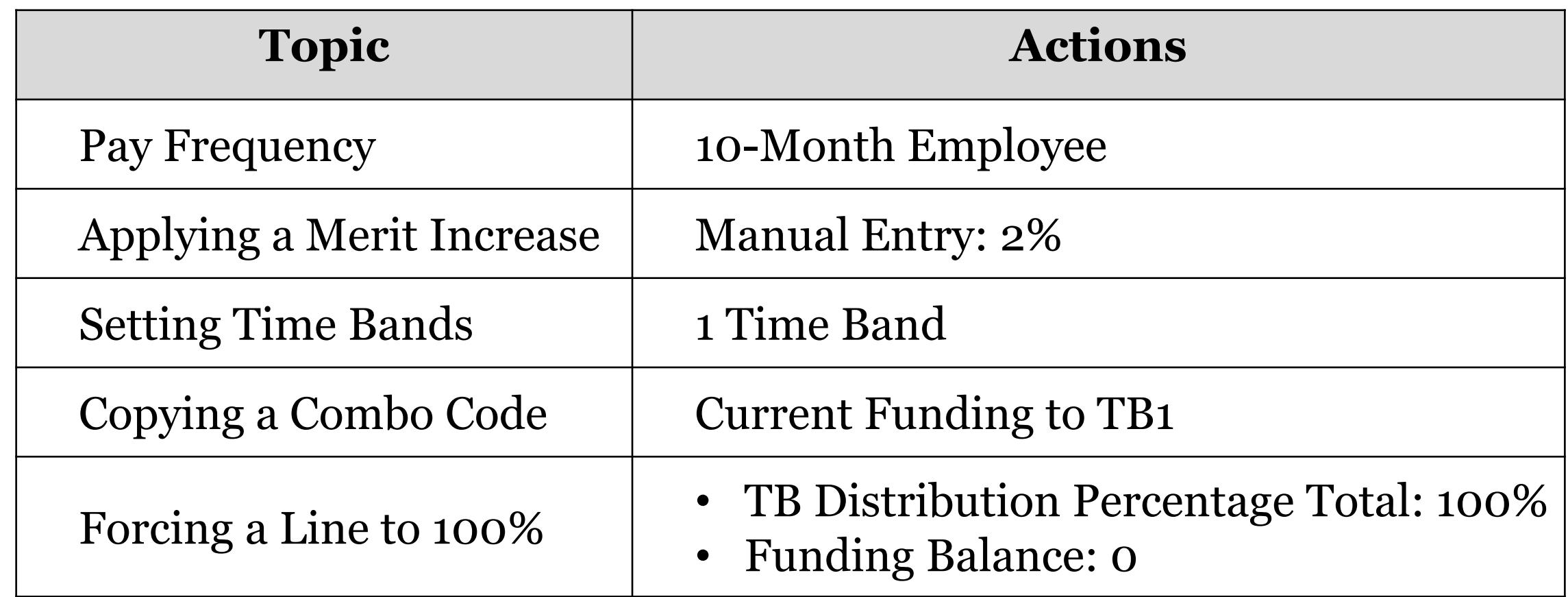

# Scenario #2: Salary Setting

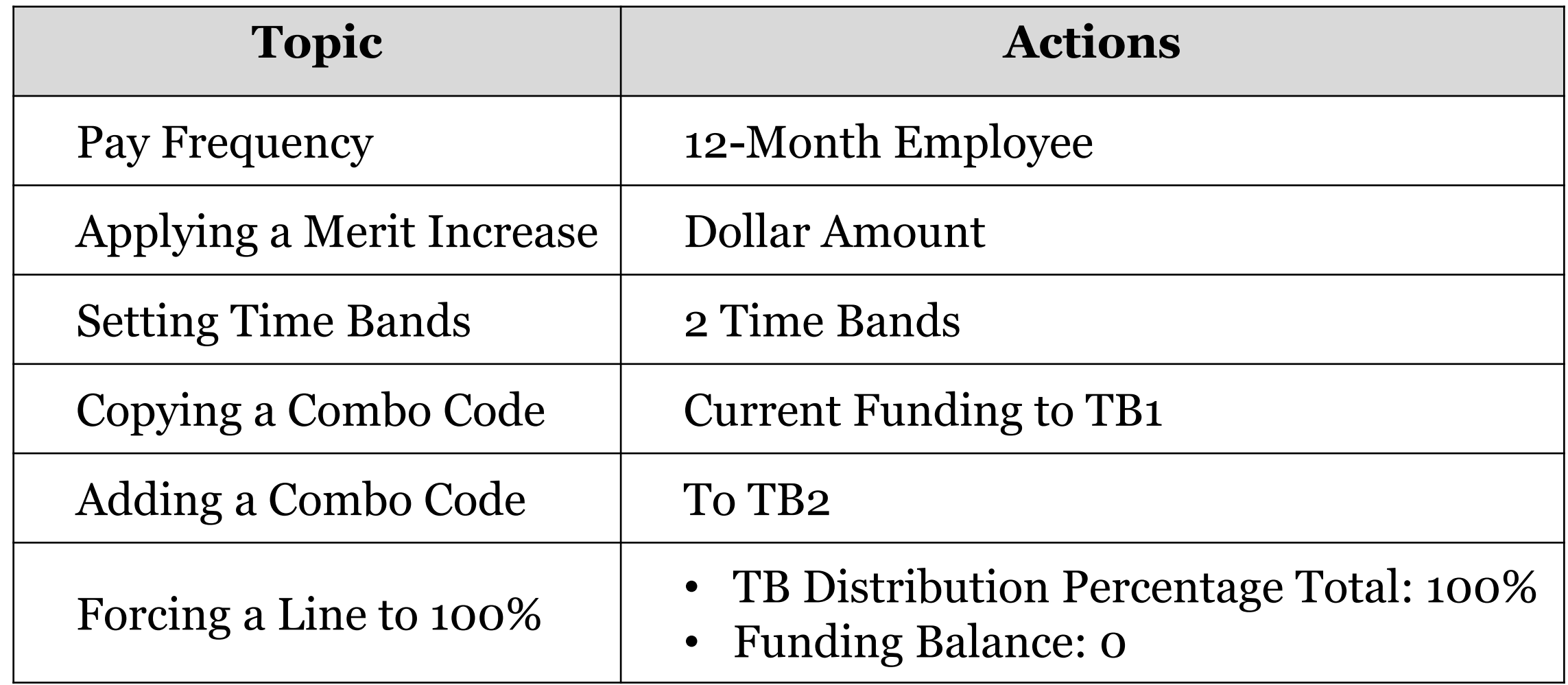

# Scenario #3: Salary Setting

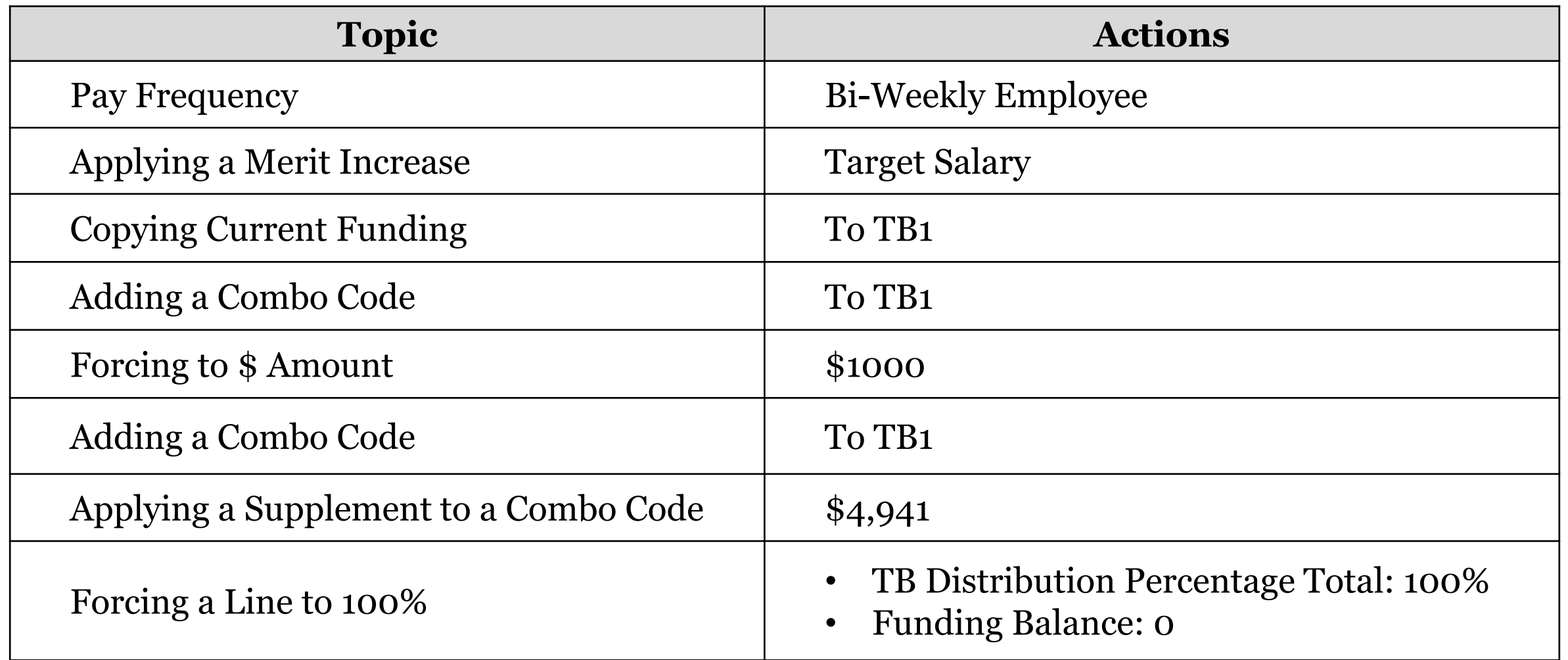

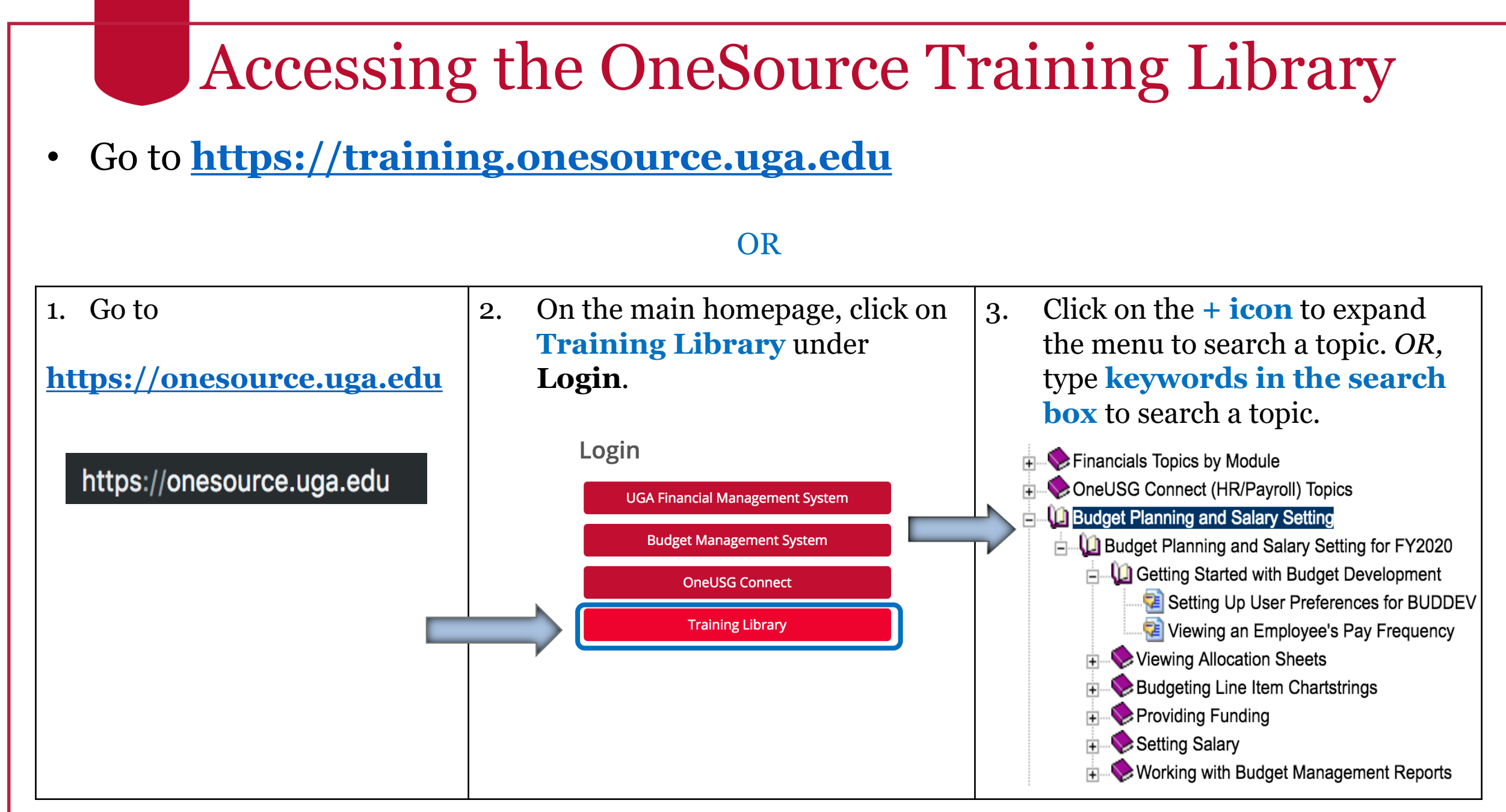